## STS SE

Développement de circuits logiques programmables avec la solution Quartus Altera

## Installation des outils de développement solution université

Pré requis : circuits logiques combinatoires et séquentiels.

La solution de développement d'Altera permet de développer des composants programmables : CPLD, FPGA…

■ Les modèles sont saisis à partir de schémas, de langage pour composants programmables : VHDL, VERILOG...

Description de la solution développement :

Vous devez installer 3 logiciels :

- Vous allez sur le site d'Altera :
	- <http://www.altera.com/index.jsp>
- Vous vous identifiez (avant vous créez un compte si vous n'en avez pas) :

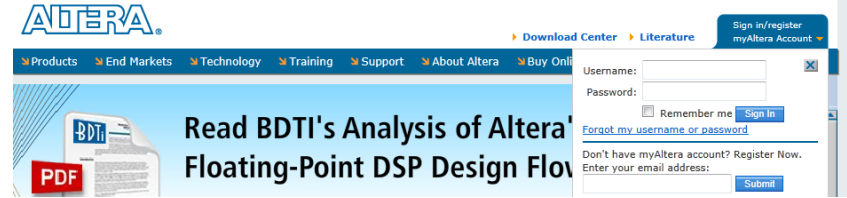

Vous chargez et installez Quartus II 11 Web Edition :

<https://www.altera.com/download/software/quartus-ii-we/11.0sp1>

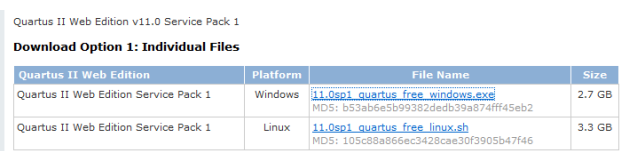

- L'installation se fait avec les options par défaut.
- Vous chargez et installez ModelSim-Altera Starter Software :

<https://www.altera.com/download/software/modelsim-starter/11.0>

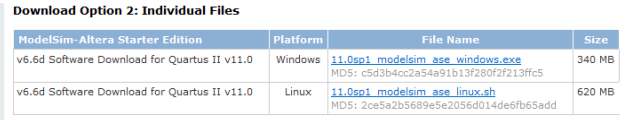

- L'installation se fait avec les options par défaut.
- Vous chargez et installez le pack « University programme installer » (altera\_upds\_setup.exe), qui vous permet d'installer Qsmin le logiciel de simulation d'Altera :
	- <http://www.altera.com/education/univ/software/upds/unv-upds.html>

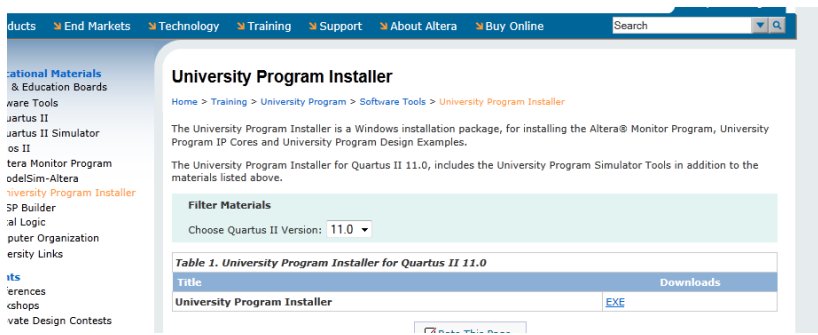

L'installation se fait avec les options par défaut.

## **C'est terminé pour l'installation, vous allez pouvoir écrire vos premiers programmes.**